# **CGM JOURNAL**

## **Synkroniser pasientregister i EPJ mot NHN Personregister**

Dersom du har tilgang til NHN Personregister kan du bruke NHN Filematch til å opprette manglende pasienter og synkronisere adresseinformasjon for eksisterende pasienter.

#### **Forutsetninger før bruk:**

- NHN bruker med tilgang til NHN Filematch
- Brannmuråpning (må gjøres av lokal IT): https://personregister.nhn.no/personregister.query.rest.ws/filematch/GetChanges/

### **Kjør manuelt vedlikehold**

#### Gå til *Administrasjon/Folkeregister/Vedlikehold* for å kjøre manuelt vedlikehold.

Her angir du et tidsrom hvor du ønsker å synkronisere personregisteret i CGM Journal mot alle endringer i NHN Filematch i angitt periode. Resultat vises til høyre.

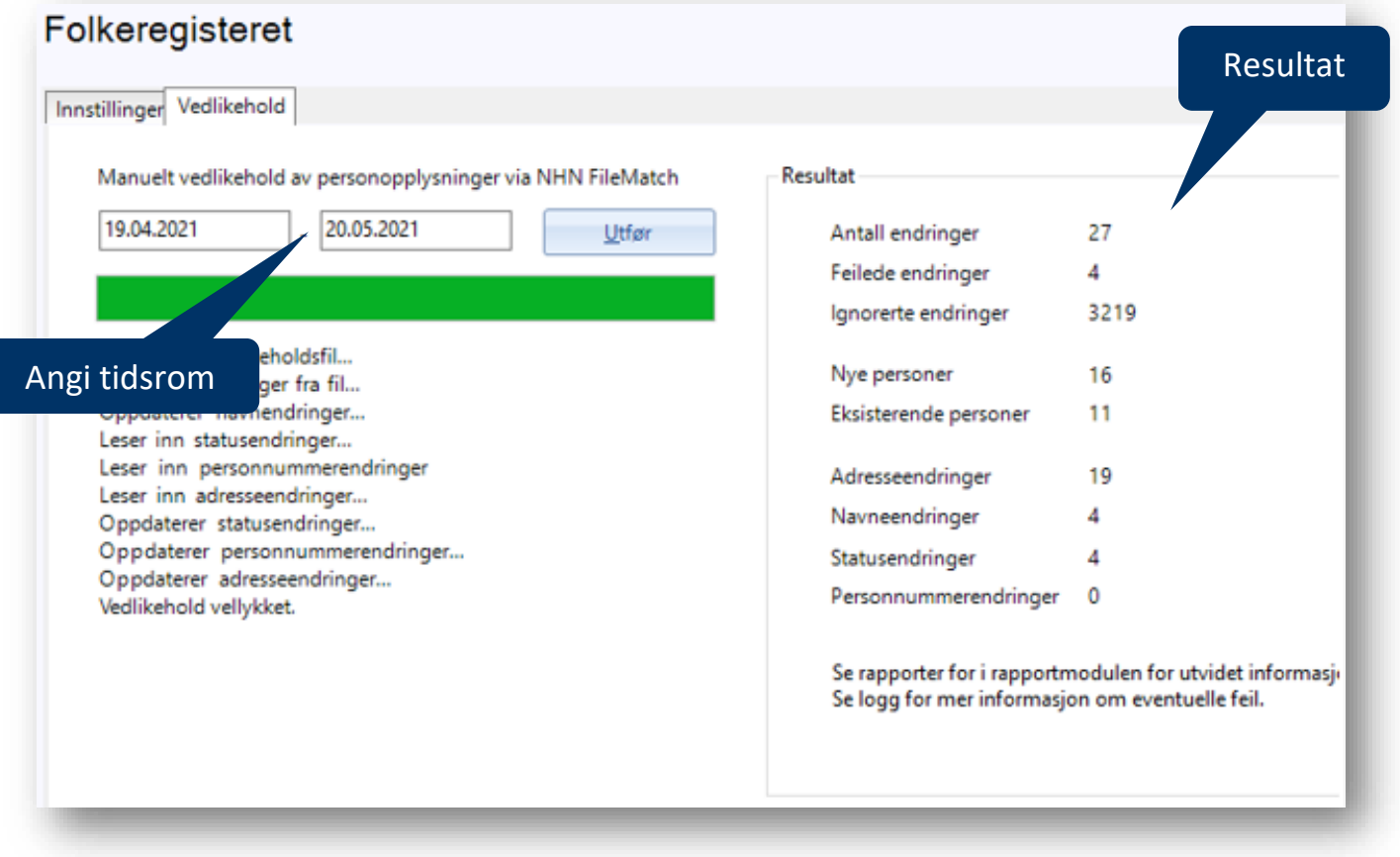

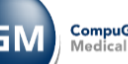

# NHN Filematch

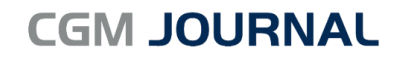

### **Automatisk vedlikehold**

Må aktiveres i samråd med CGM. Ved aktivering vil denne automatisk kjøre vedlikehold hver natt kl. 02:00, og sjekker NHN Filematch for endringer siste døgn.

### **Tilknyttede rapporter**

**Endringer etter vedlikehold** under **Diverse**, henter ut alle endringer som er gjort på personer i forbindelse med vedlikehold gjennom NHN Filematch.

**Personer uten journal under Journal**, henter ut alle personer som mangler journal. Denne viser også om personen er opprettet som del av vedlikehold mot NHN Filematch.

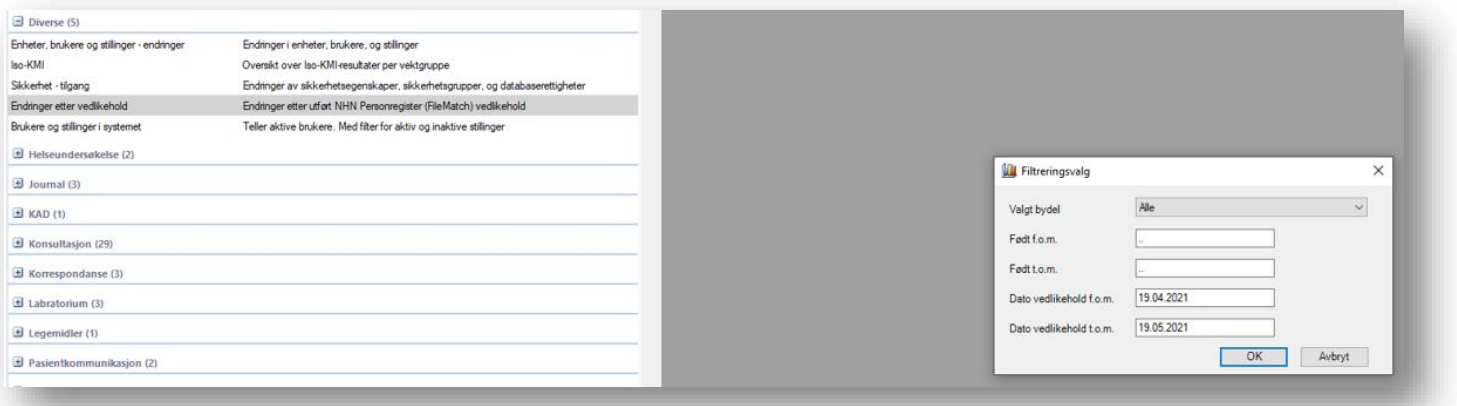

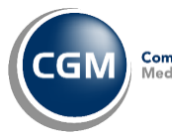

# NHN Filematch

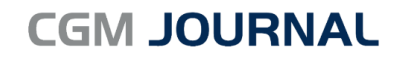

## **Oppsett og Administrasjon**

Logg inn som Administrator og gå til *Administrasjon/Folkeregister* for å sette opp bruker og gjøre endringer.

**OBS!** Lokal IT drift må åpne for følgende adresse i brannmuren for å få tilgang til tjenesten: <https://personregister.nhn.no/personregister.query.rest.ws/filematch/GetChanges/>

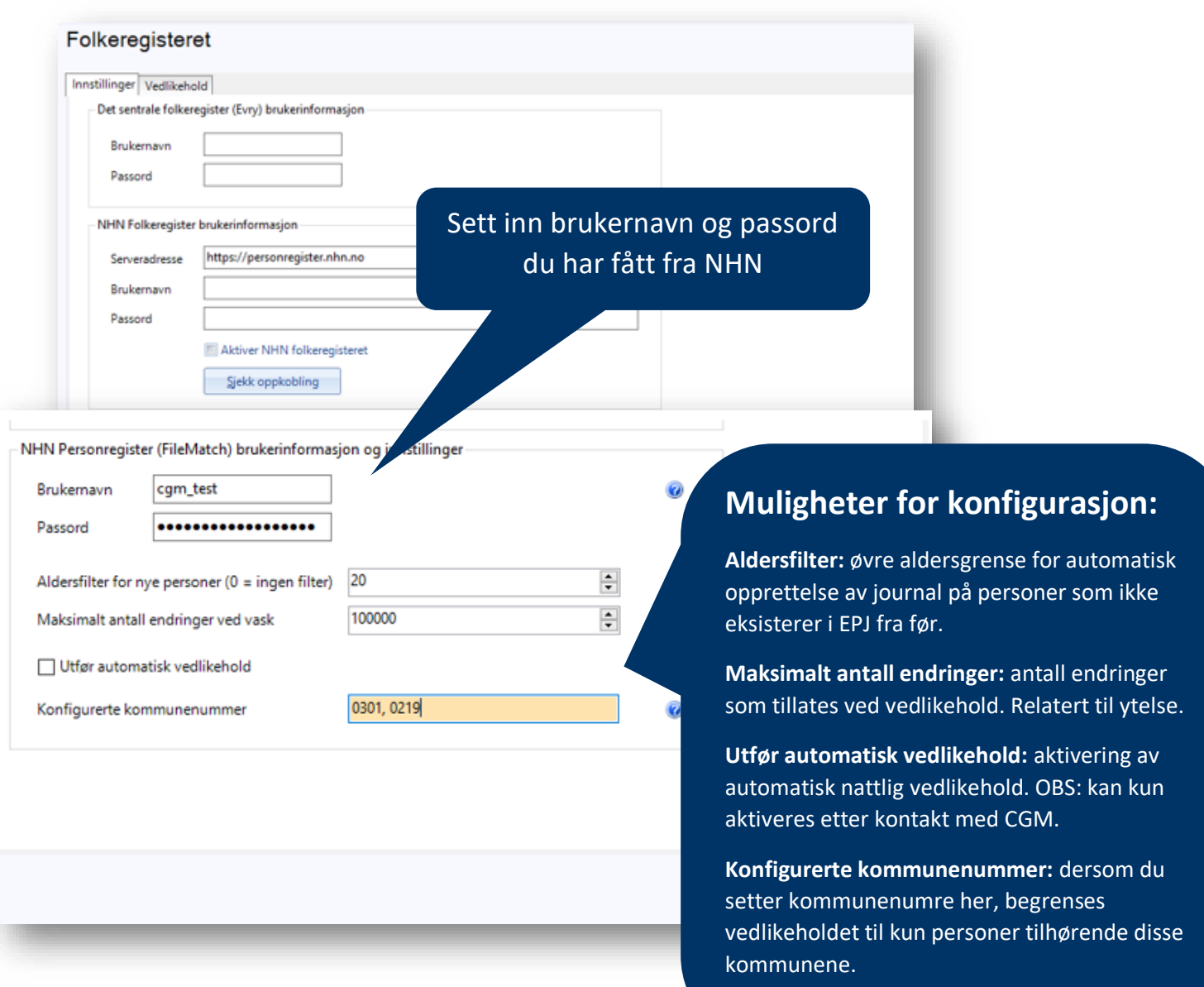

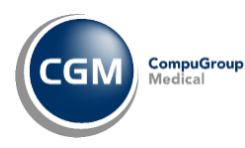